# What did Pelican do to my transfer? A Monitoring Story

Jason Patton, CHTC

HTC 24

### A day in the life of an OSPool user

- I submit a batch of jobs which use the OSDF (Pelican) plugin
	- transfer\_input\_files = osdf:///ospool/ap21/data/jcpatton/mydata.tar
- Most of my jobs run and finish successfully, yay!
	- Some of my jobs go on hold with cryptic error messages, boo…
		- Error: Pelican Client Error: Attempt #3: from dtnpas.cinc.nrp.internet2.edu:8443: failed connection setup: Get "https://dtn-pas.cinc.nrp.internet2.edu:8443(...Path...)": read tcp 172.16.33.8:46386->163.253.29.17:8443...
		- Whatever, I release the held jobs and they complete, ok!
- My advisor finds out that I'm using data caching infrastructure
	- "Why did you have to babysit (i.e. release) your jobs?"
	- "Who has access to our data now?"

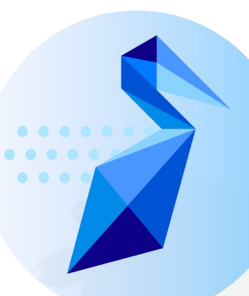

### Additional metadata added to Pelican plugin output

- Pelican client version
- Number of transfer attempts
- Per attempt:
	- Endpoint (i.e. cache)
	- Endpoint server version (i.e. XrootD version)
	- Time to first byte
	- Transfer duration
	- Transfer end time
	- Bytes transferred
	- Error message (if encountered)
- But where do these data go?

# What did the file transfer plugin do to my transfer? A Monitoring Story

Jason Patton, CHTC

**HTC 24** 

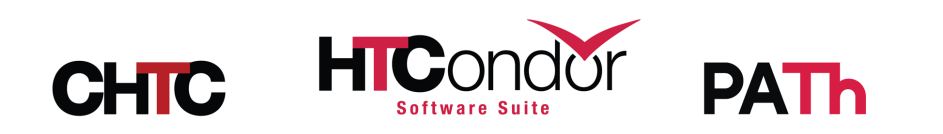

# The AP contains transfer plugin data

- Features added in 10.x and 23.x to improve visibility into job histories and file transfer histories
- Timeline
	- 10.3.0 Per-execution *job epoch* history ClassAds added to the AP
	- 23.4.0 Transfer plugin ClassAds added to job epoch history
	- 23.8.1 HTCondor Python bindings support transfer plugin ads
	- 23.x (soon!) condor\_adstash supports transfer plugin ads
- Take home message: **File transfer plugins (e.g. Pelican) can emit arbitrary diagnostic data, this data is stored on the AP, and this data can be (remotely) queried.**

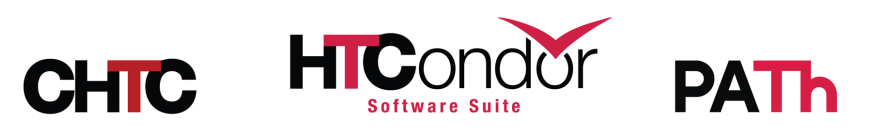

# How to fetch transfer history ads

condor\_history -epochs -type TRANSFER [options]

```
$ condor_history 785479.34 -epochs -type TRANSFER -limit 1 -long
ClusterID = 785479EpochWriteDate = 1720189895MachineAttrGLIDEIN ResourceName0 = "UColorado HEP"
MachineAttrGLIDEIN Site0 = "Colorado"
MachineAttrName0 = "slot1 1@glidein 813411 196236950@lnxfarm205.colorado.edu"
NumShadowStarts = 2
OutputPluginResultList = { [ TransferUrl = "osdf:///ospool/ap40/data/redacted"; TransferType = 
"upload"; DeveloperData = [ Attempts = 1; DataAge0 = 0.0; Endpoint0 = "ospool-
ap2140.chtc.wisc.edu:8443"; TransferTime0 = 17.333; ServerVersion0 = "XrootD/v5.6.9";
TimeToFirstByte0 = 0.2; TransferEndTime0 = 1720189895; TransferFileBytes0 = 181643160;
PelicanClientVersion = "7.9.2" ]; TransferEndTime = 1720189895; TransferSuccess = true;
TransferFileName = "redacted"; TransferProtocol = "osdf"; TransferFileBytes = 181643160; 
TransferStartTime = 1720189867; TransferTotalBytes = 181643160 ] }
ProcTD = 34
```
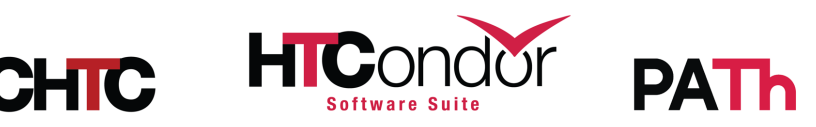

# How to fetch transfer history ads

Python binding: Schedd.jobEpochHistory(\*\*kwargs, ad\_type="TRANSFER")

• Returns an *iterator* that doesn't contact the AP until consumed

>>> import htcondor >>> schedd = htcondor.Schedd() >>> hist iter = **schedd.jobEpochHistory**(constraint="ClusterId == 785479 && ProcId == 34", projection=[], match=1, **ad\_type="TRANSFER"**) >>> next(hist\_iter)  $[$  ProcID = 34; ClusterID = 785479; EpochWriteDate = 1720189895; NumShadowStarts = 2; MachineAttrName0 = "slot1 1@glidein 813411 196236950@lnxfarm205.colorado.edu"; OutputPluginResultList = { [ TransferUrl = "osdf:///ospool/ap40/data/*redacted*"; TransferType = "upload"; DeveloperData = [ Attempts = 1; DataAge0 = 0.0; Endpoint0 = "ospool-ap2140.chtc.wisc.edu:8443"; TransferTime0 = 1.733300000000000E+01; ServerVersion0 = "XrootD/v5.6.9"; TimeToFirstByte0 = 2.000000000000000E-01; TransferEndTime0 = 1720189895; TransferFileBytes0 = 181643160; PelicanClientVersion = "7.9.2" ]; TransferEndTime = 1720189895; TransferSuccess = true; TransferFileName = "*redacted*"; TransferProtocol = "osdf"; TransferFileBytes = 181643160; TransferStartTime = 1720189867; TransferTotalBytes = 181643160 ] }; MachineAttrGLIDEIN Site0 = "Colorado"; MachineAttrGLIDEIN\_ResourceName0 = "UColorado\_HEP" ]

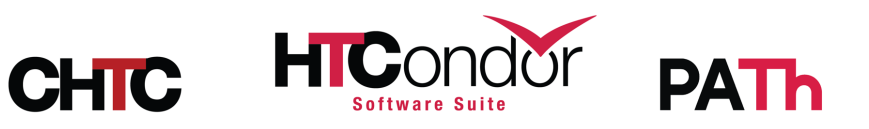

## How to decipher a transfer history ad

```
Job epoch identifying information
                                                             in top-level attributes
                                            Common transfer plugin information
                                                                   listed per plugin
                                                           in InputPluginResultList
                                                        or OutputPluginResultList
                                                       Plugin-specific information
                                                      and per-attempt information
                                                                  in DeveloperData
'ClusterID': 785419,
'ProcID': 1
'NumShadowStarts': 1,
'EpochWriteDate': 1720019431,
'InputPluginResultList': [{
        'TransferEndTime': 1720019430,
        'TransferFileBytes': 5875073024,
        'TransferFileName': 'mydata.tar',
        'TransferProtocol': 'osdf',
        'TransferStartTime': 1720019430,
        'TransferSuccess': True,
        'TransferTotalBytes': 5875073024,
        'TransferType': 'download',
        'TransferUrl': 'osdf:///ospool/ap40/data/jcpatton/mydata.tar'
        'DeveloperData': {
                 'PelicanClientVersion': '7.8.1',
                 'Attempts': 1,
                'Endpoint0': 'sdsc-cache.nationalresearchplatform.org:8443',
                 'ServerVersion0': 'XrootD/v5.6.9',
                 'TimeToFirstByte0': 0.018,
                'TransferEndTime0': 1720019430,
                 'TransferFileBytes0': 5875073024,
                'TransferTime0': 9.8
                 },
```
# Admins: consider using cor

• condor adstash is a tool that fetches cert ClassAds, converts them to JSON, and optional to a search engine database like Elasticse

### • DeveloperData broken into JSON doc p

- Coming soon (bug fixing!), but contact me image that you can try today
- Consider the amount of metadata your us creating when creating aliases and lifecycle

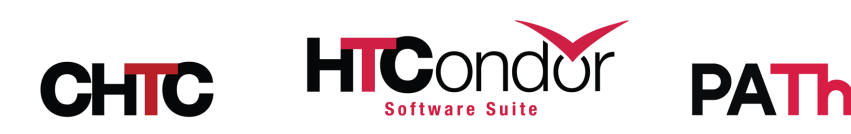

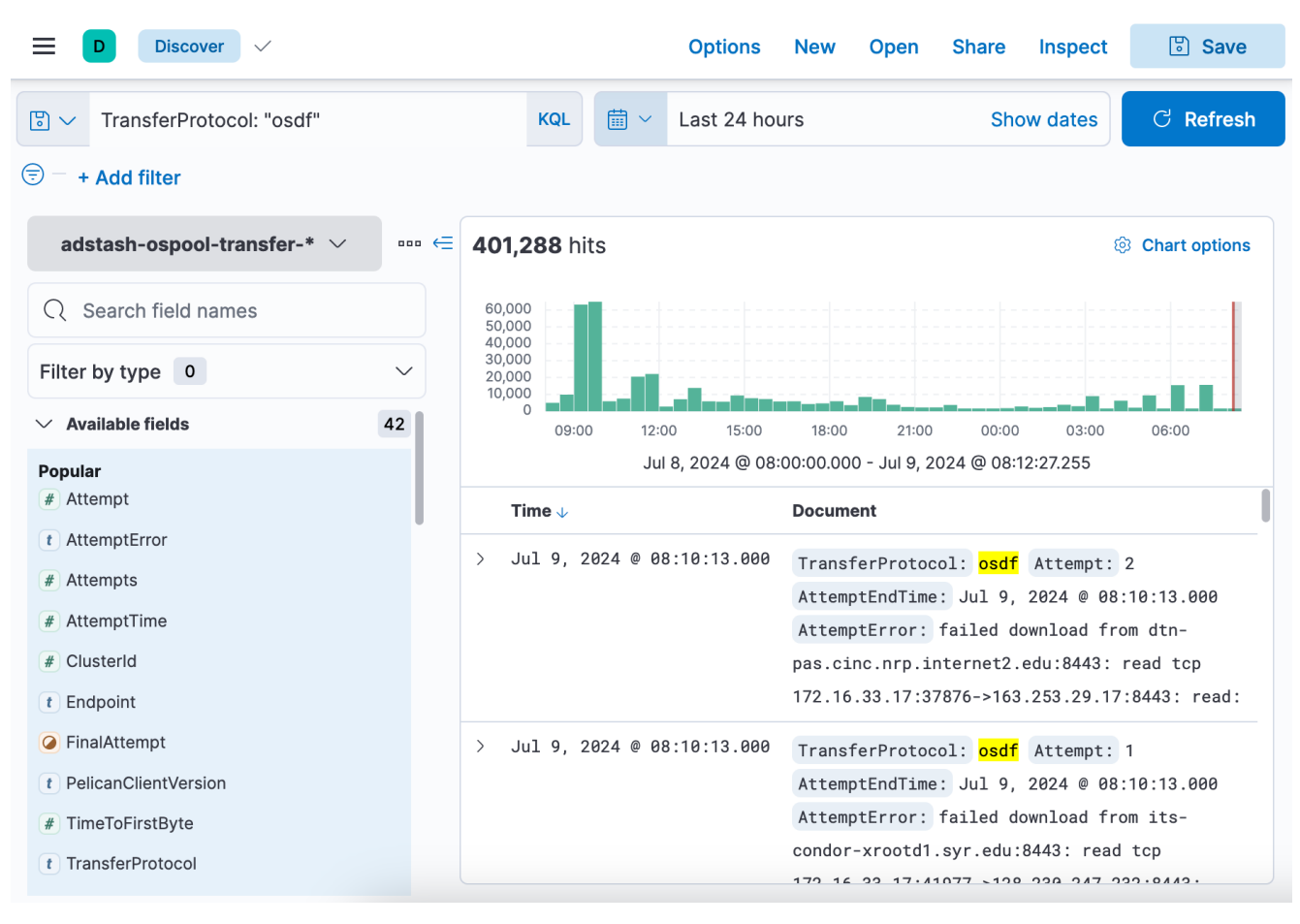

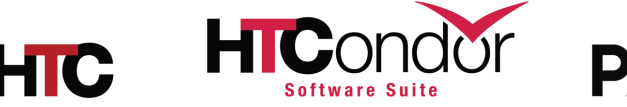

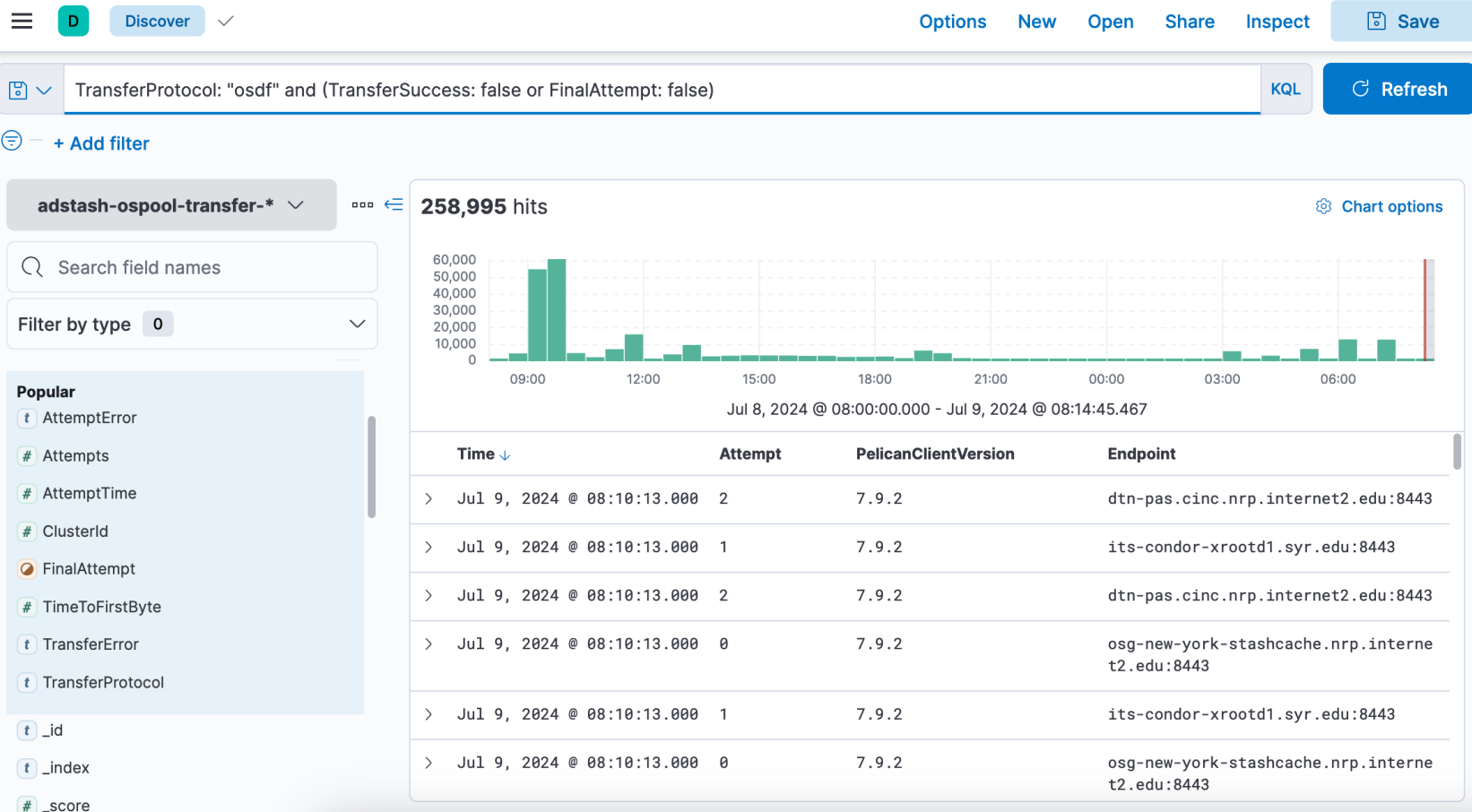

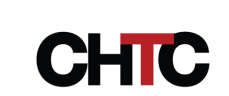

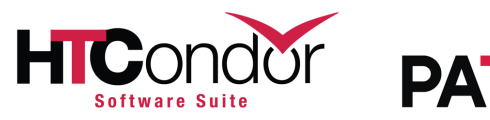

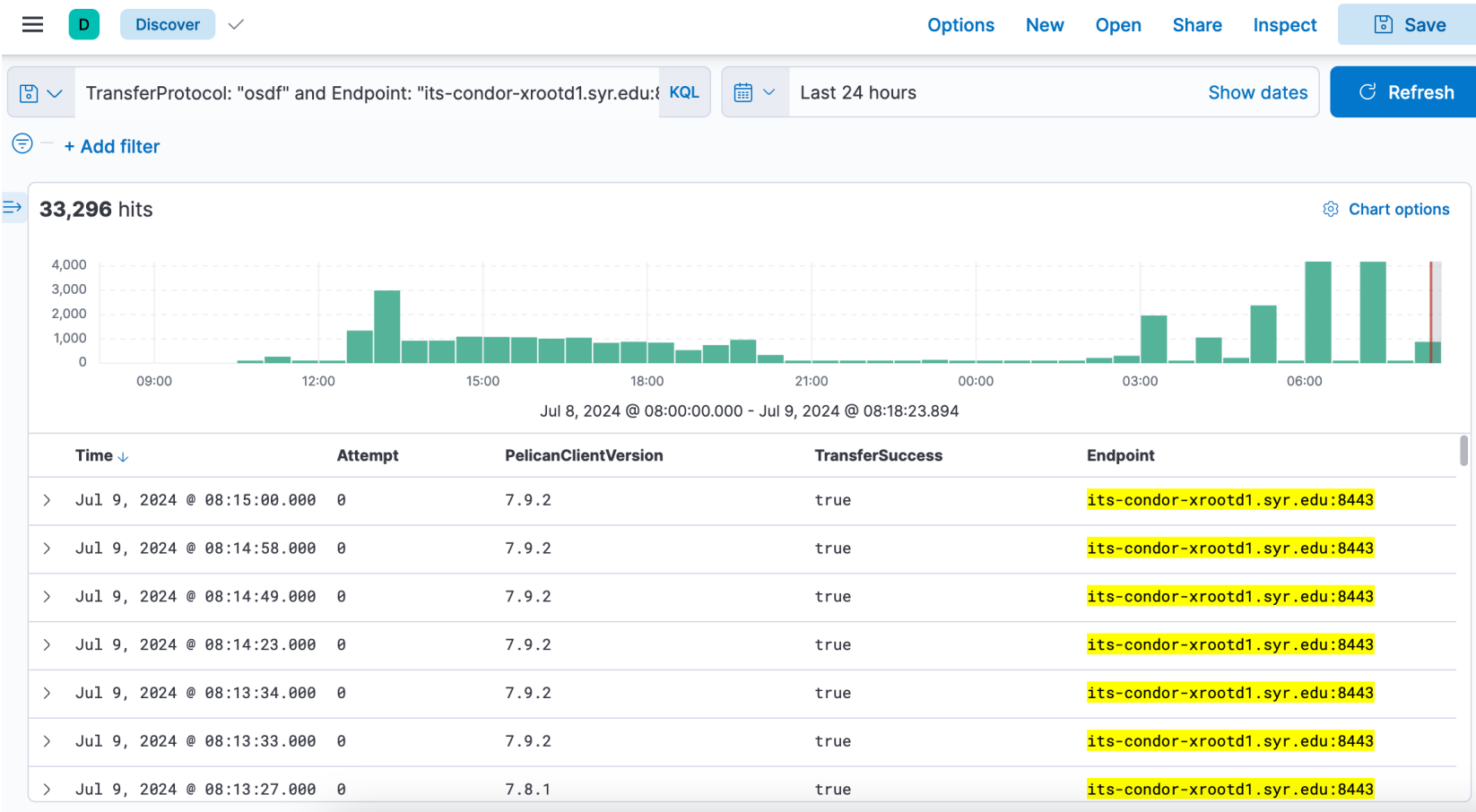

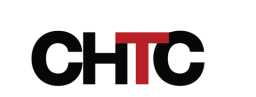

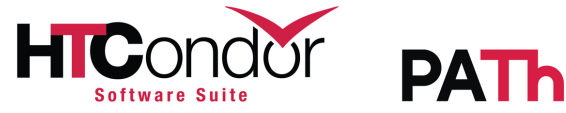

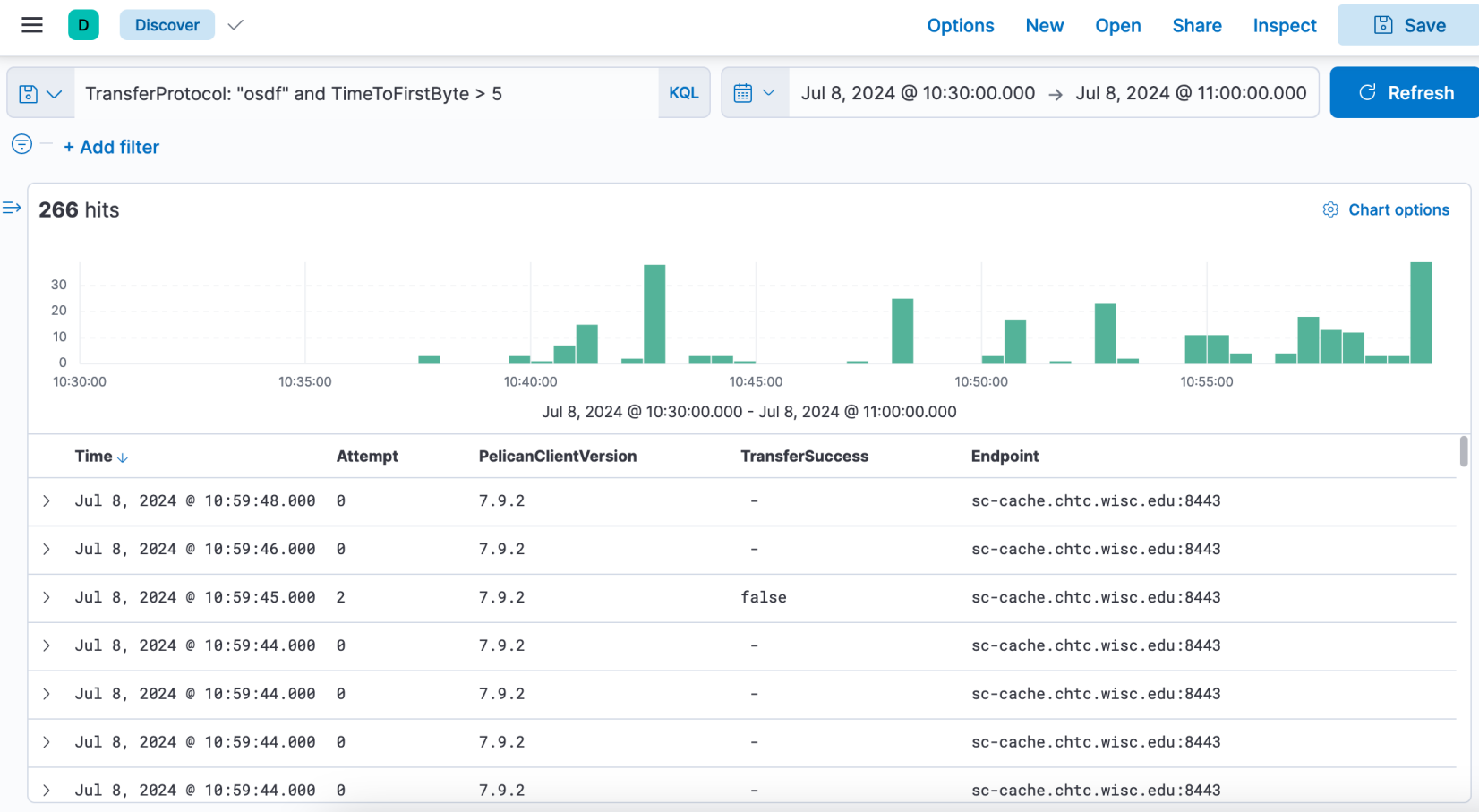

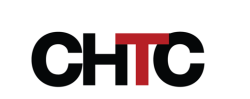

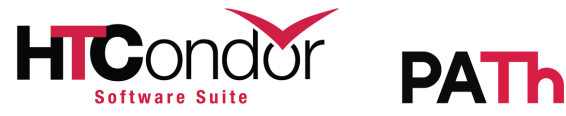

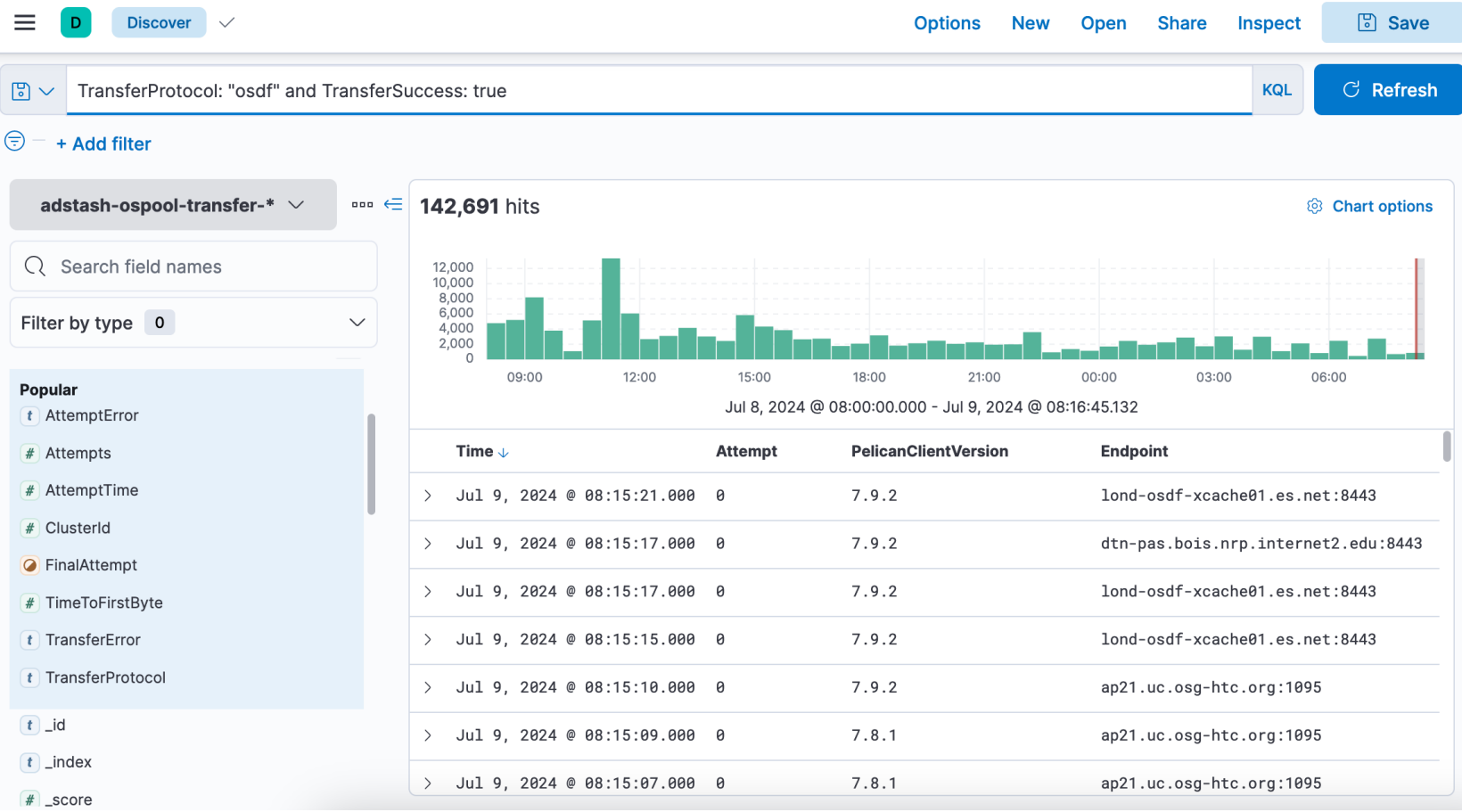

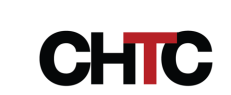

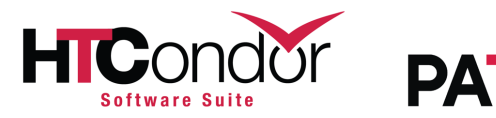

## Make a Grafana dashboard

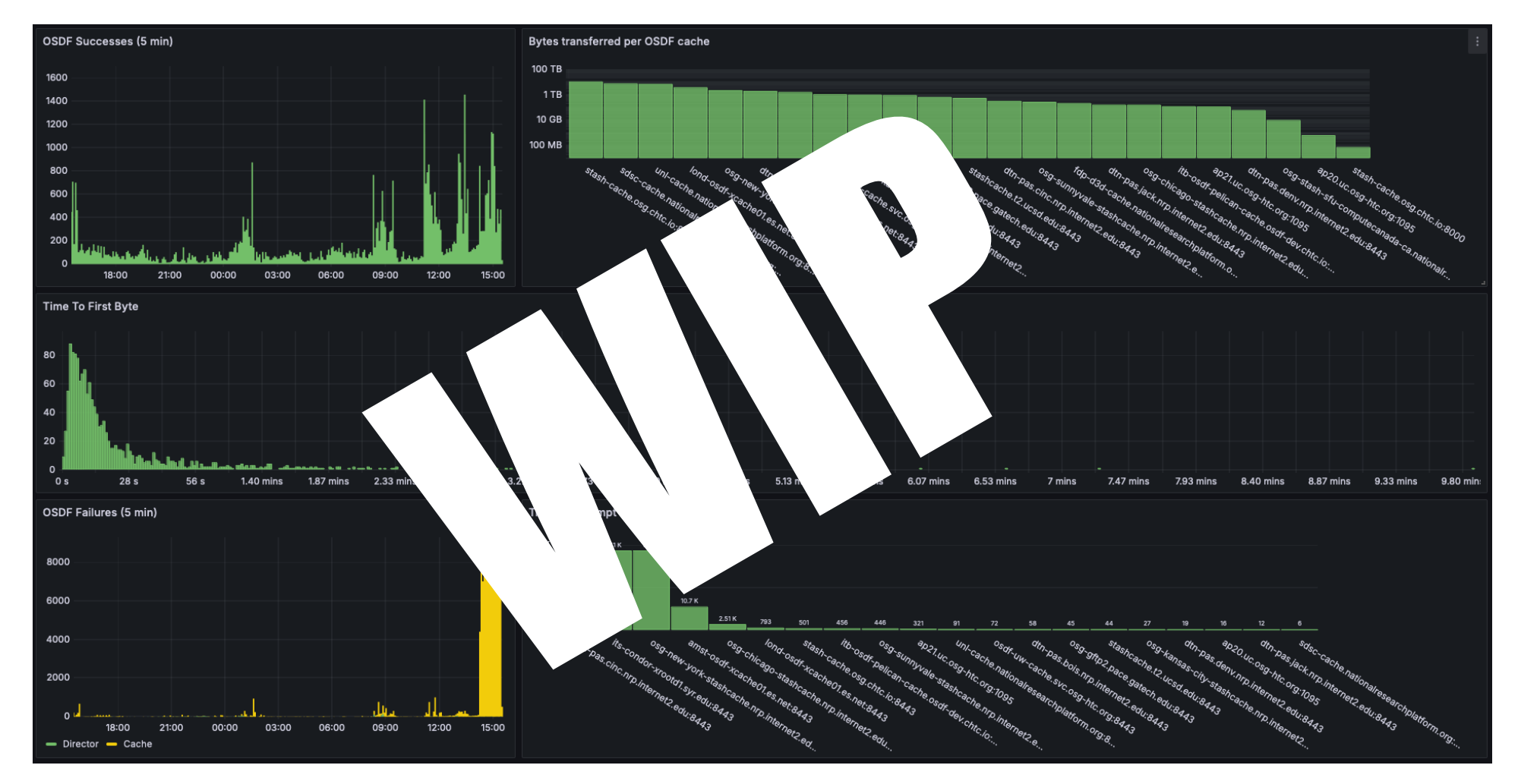

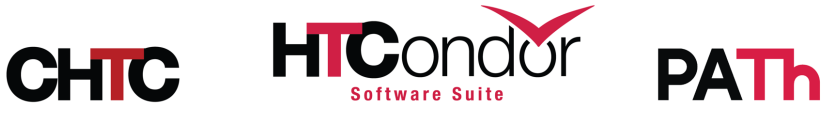

# Interesting findings so far

### Director outages Grafana histograms seem a little off

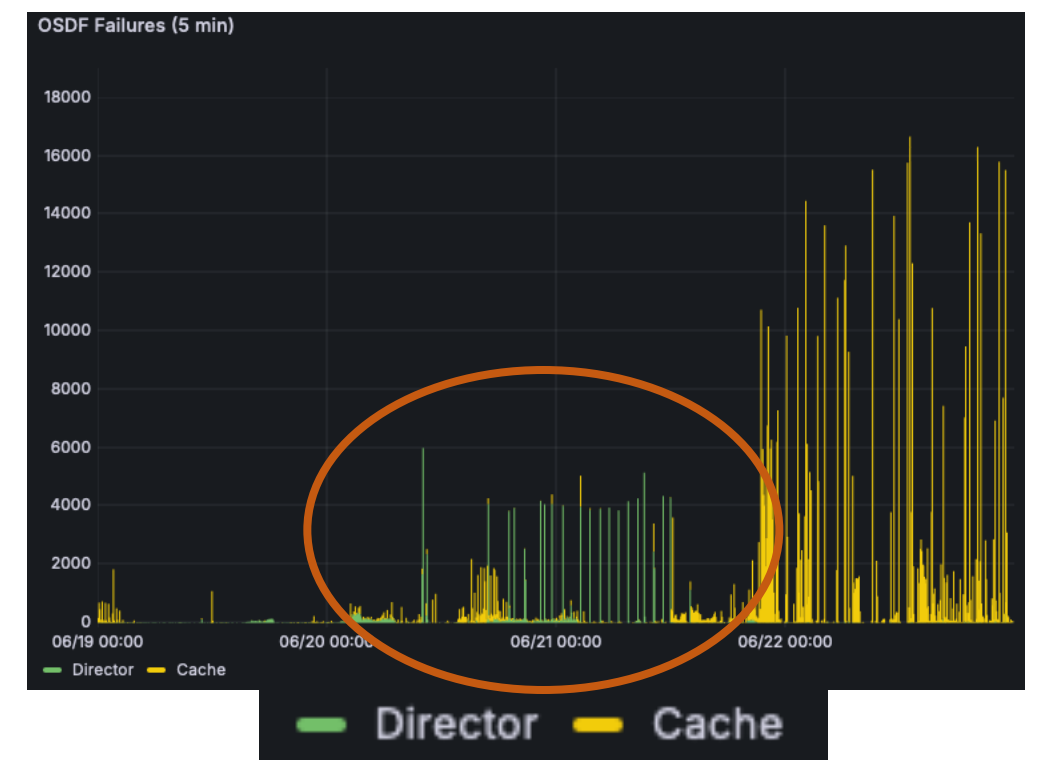

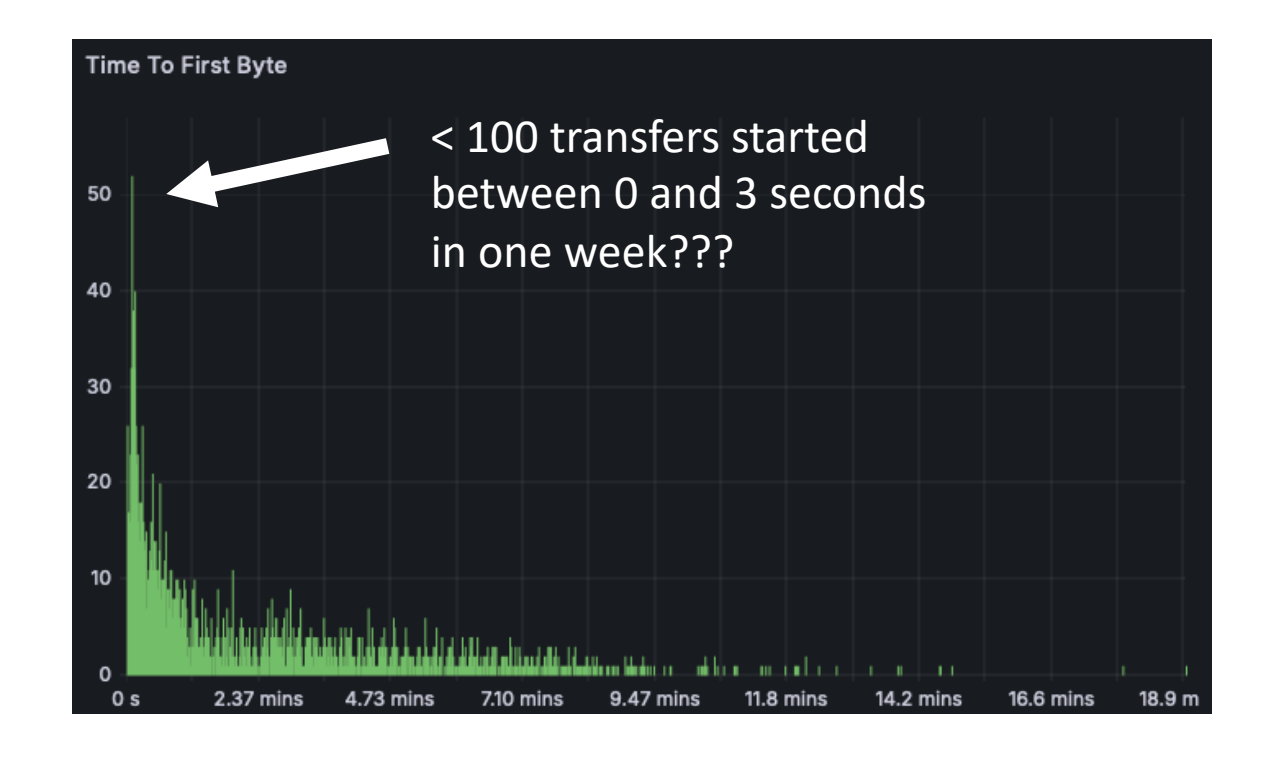

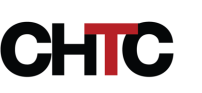

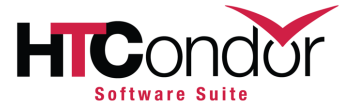

### 800,000 transfers in < 2 seconds ~30 transfers in < 2 seconds

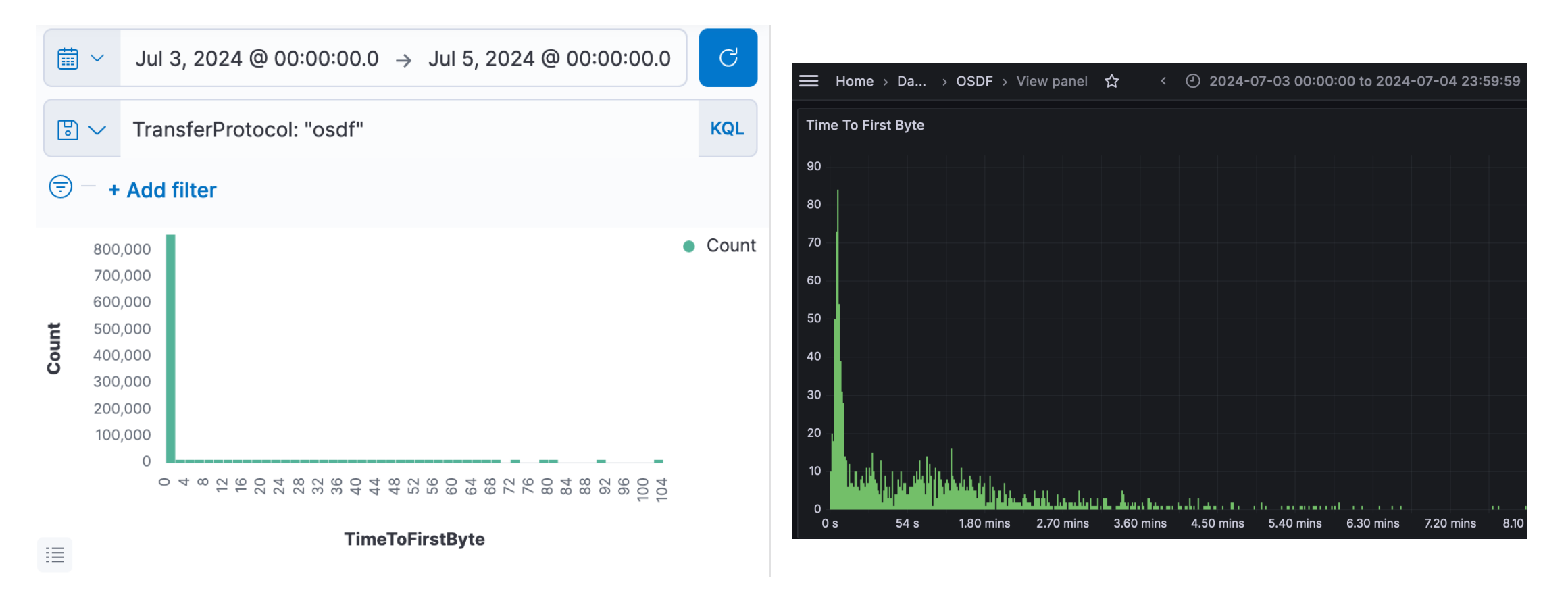

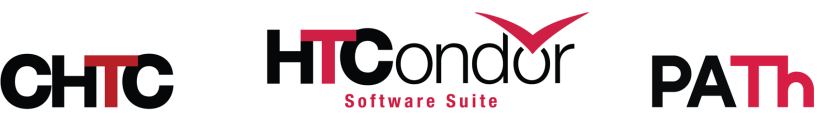

# Next steps

- Fixing adstash bugs!
- Tweaking and validating Grafana dashboard metrics
- Detect trends and alert OSDF operators?
- Provide easier history access (htcondor CLI tool?) to answer researcher questions about errors and where their files are?
- Let us know what else you would like to see!

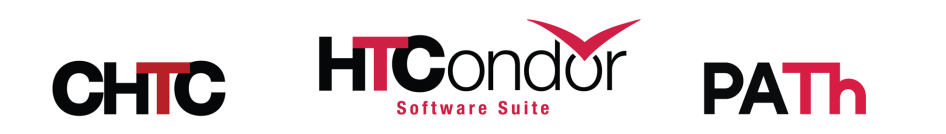

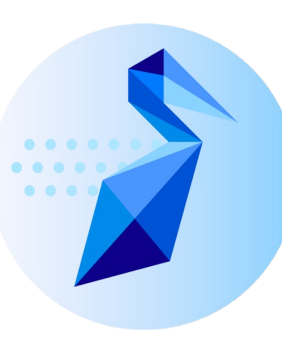

### What if I administer an origin?

- Metrics pushed to Prometheus, which is also compatible with Grafana
- See Patrick's lightning talk later today!

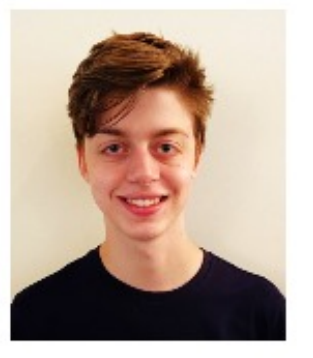

### **Patrick Brophy**

### Mentor(s): Haoming Meng

### **Expanded Pelican Origin Monitoring**

The Pelican origin service is responsible for exporting objects in the backend storage to the data federation. As it is the "entry point" for the data, understanding the load on the origin and its activities is key to keeping the federation healthy.

Pelican takes monitoring data from the web server component and feeds it into the popular Prometheus software to store time series about the activity.

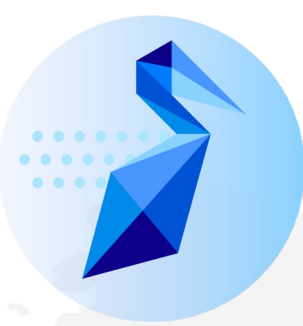

### "Data in Flight - Delivering Da

### Wednesday, "Complex Workflows Track

Interested in contributing to the OSDF? This tutori how to use Pelican to connect your data to a

To participate in the hands-on portion of the tuto  $go.wisc.edu/cfs143$  *before* en

Registration link and more information is available in the schedule.

# Questions?

jpatton@cs.wisc.edu

This project is supported by the National Science Foundation under Cooperative Agreements OAC-2030508 and OAC-2331480. Any opinions, findings, conclusions or recommendations expressed in this material are those of the authors and do not necessarily reflect the views of the National Science Foundation.

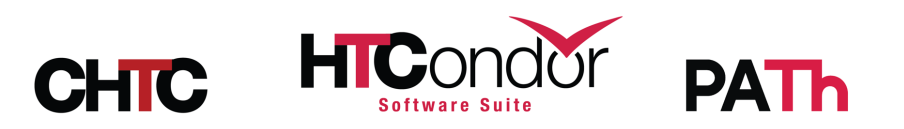

# Bonus slide!

• Turn on job epoch history

JOB EPOCH HISTORY = \$(SPOOL)/epoch history

• If you are administering a glidein pool, consider additional attributes in your job and transfer plugin ClassAds:

SYSTEM JOB MACHINE ATTRS =  $$$  (SYSTEM JOB MACHINE ATTRS), Name, GLIDEIN ResourceName, GLIDEIN Site

TRANSFER JOB ATTRS =  $$$  (TRANSFER JOB ATTRS), MachineAttrName0, MachineAttrGLIDEIN ResourceName0, MachineAttrGLIDEIN Site0

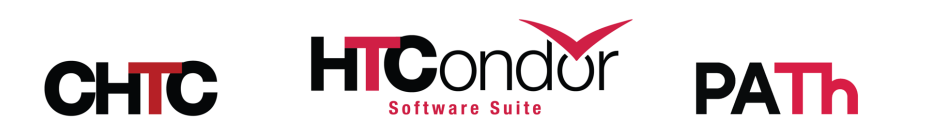